KA01227D/52/RO/03.18

71492697 2018-11-01

# Instrucţiuni succinte de utilizare Proline 300 PROFIBUS PA

Transmiţător cu senzor Coriolis

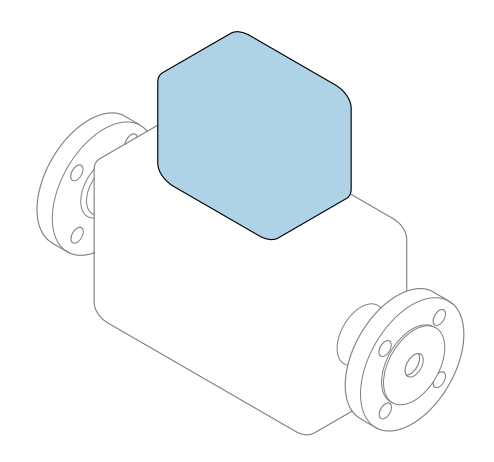

Acestea sunt instrucțiuni de utilizare sintetizate; ele nu înlocuiesc instrucţiunile de utilizare referitoare la dispozitiv.

Instrucţiuni de utilizare sintetizate pentru traductor Conține informații despre traductor.

Instrucțiuni de utilizare sintetizate pentru senzor  $\rightarrow \blacksquare$  3

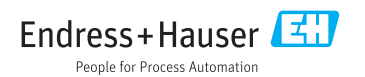

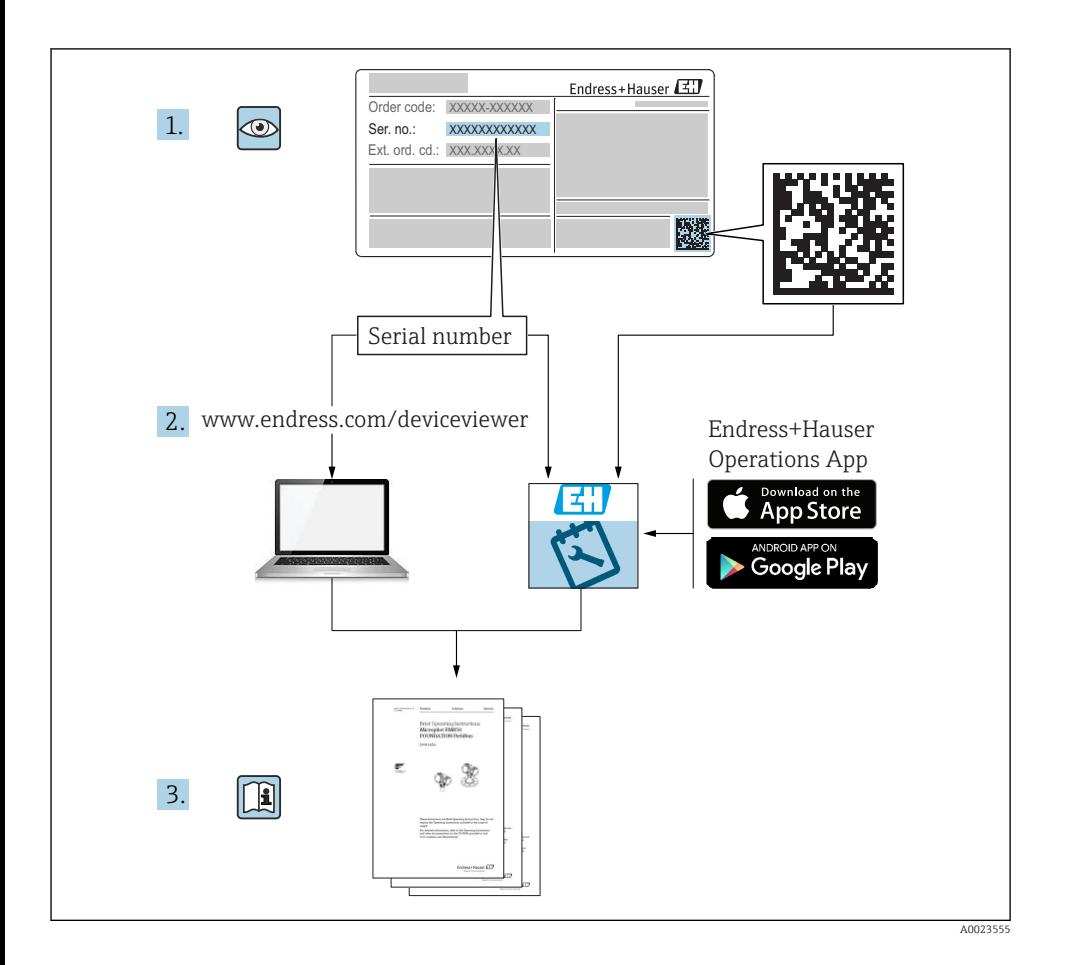

## <span id="page-2-0"></span>Instrucţiuni de utilizare sintetizate pentru dispozitiv

Dispozitivul constă dintr-un transmitător și un senzor.

Procesul de punere în funcțiune a acestor două componente este descris în două manuală separate:

- Instructiuni de utilizare sintetizate ale senzorului
- Instructiuni de utilizare sintetizate ale transmitătorului

Vă rugăm să consultati ambele documente cu instructiuni de utilizare sintetizate la punerea în functiune a dispozitivului, deoarece continutul unuia vine în completarea celuilalt:

#### Instrucţiuni de utilizare sintetizate ale senzorului

Instructiunile de utilizare sintetizate ale senzorului sunt destinate specialistilor responsabili pentru instalarea dispozitivului de măsurare.

- Acceptarea la receptie și identificarea produsului
- Depozitare şi transport
- Instalare

#### Instructiuni de utilizare sintetizate ale transmitătorului

Instructiunile de utilizare sintetizate ale transmitătorului sunt destinate specialistilor responsabili pentru punerea în funcțiune, configurarea și parametrizarea dispozitivului de măsurare (până la prima valoare măsurată).

- Descrierea produsului
- Instalare
- Conexiune electrică
- Opţiuni de operare
- Integrarea sistemului
- Punere în functiune
- Informatii privind diagnosticarea

## Documentație suplimentară a dispozitivului

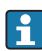

## Acestea sunt Instrucţiuni de utilizare sintetizate pentru traductor.

"Instructiunile de utilizare sintetizate pentru senzor" sunt disponibile prin:

- Internet: [www.endress.com/deviceviewer](http://www.endress.com/deviceviewer)
- Telefon inteligent/tabletă: *Aplicaţie operaţii Endress+Hauser*

Informatii detaliate despre dispozitiv se găsesc în instructiunile de utilizare și în celelalte documentatii:

- Internet: [www.endress.com/deviceviewer](http://www.endress.com/deviceviewer)
- Telefon inteligent/tabletă: *Aplicaţie operaţii Endress+Hauser*

# **Cuprins**

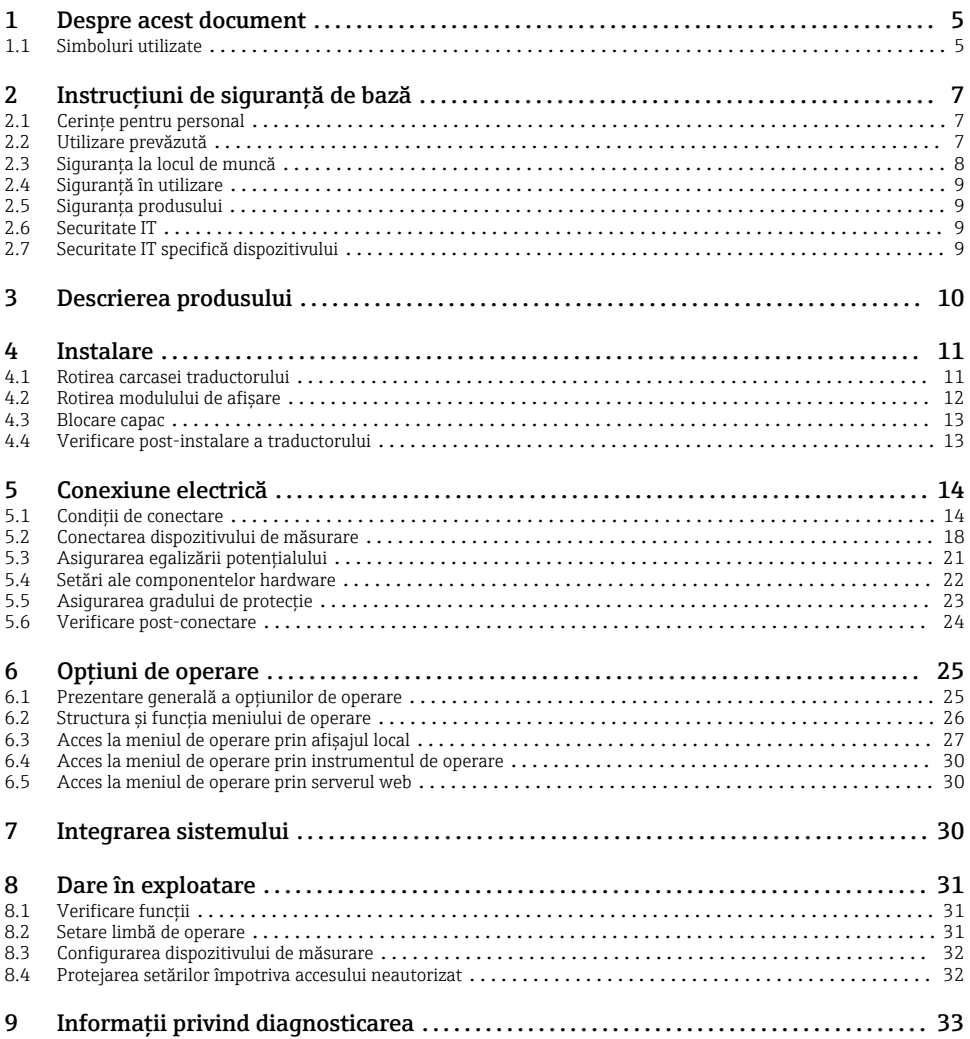

## <span id="page-4-0"></span>1 Despre acest document

## 1.1 Simboluri utilizate

#### 1.1.1 Simboluri de siguranţă

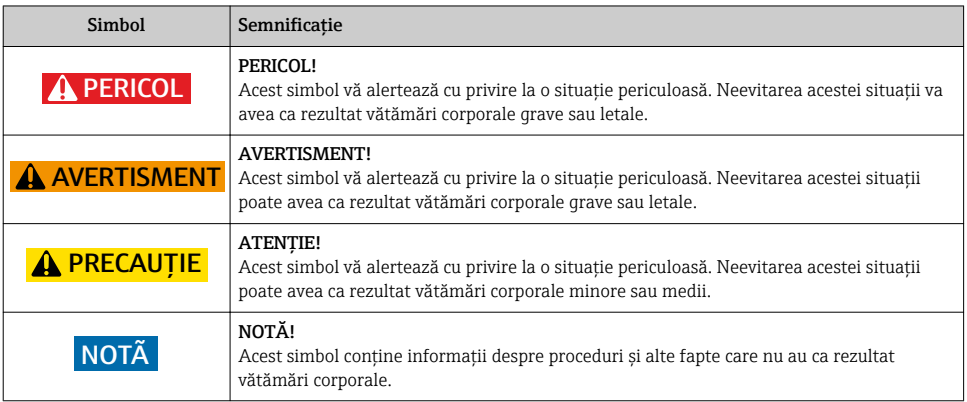

#### 1.1.2 Simboluri pentru anumite tipuri de informaţii

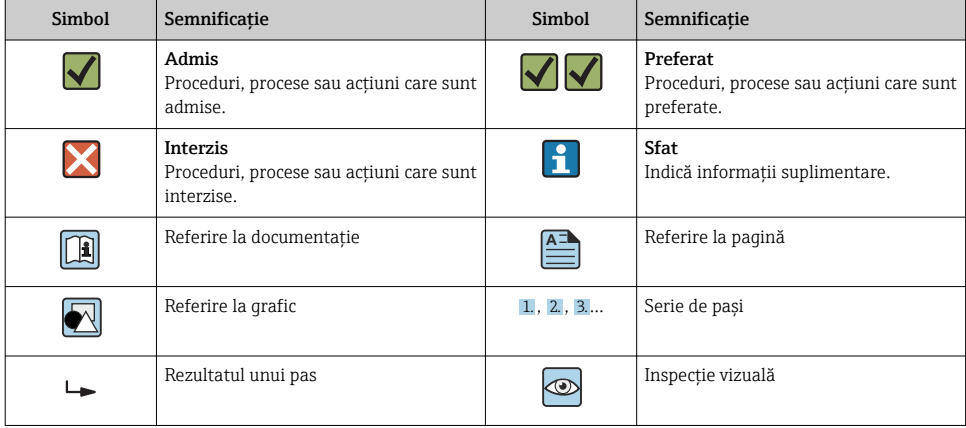

### 1.1.3 Simboluri electrice

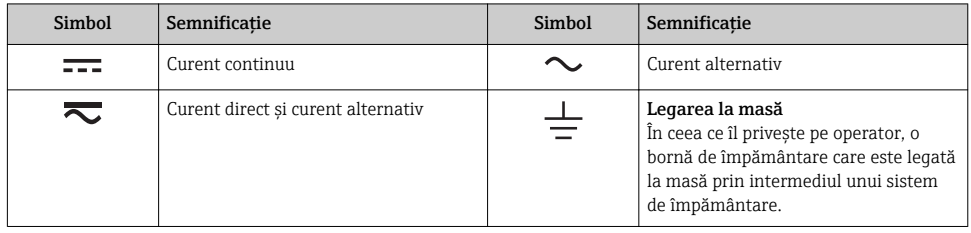

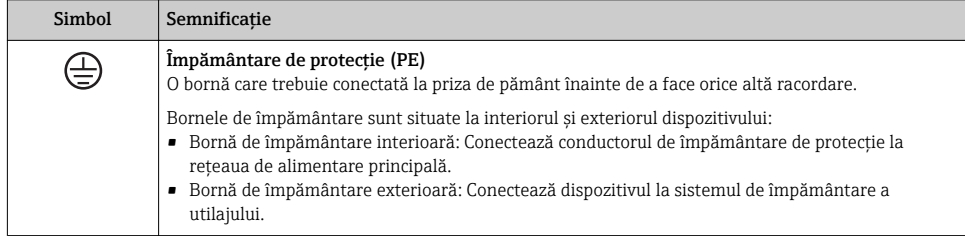

#### 1.1.4 Simboluri de comunicație

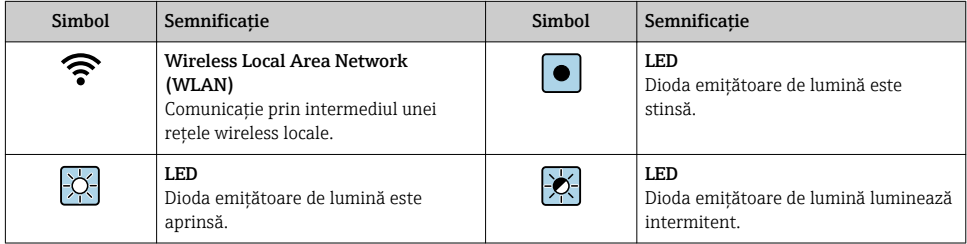

#### 1.1.5 Simboluri instrumente

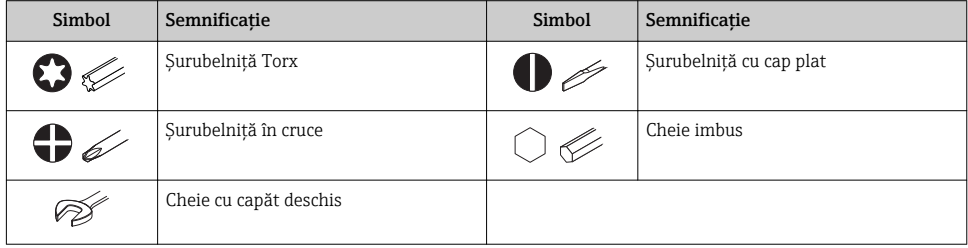

#### <span id="page-6-0"></span>1.1.6 Simboluri în grafice

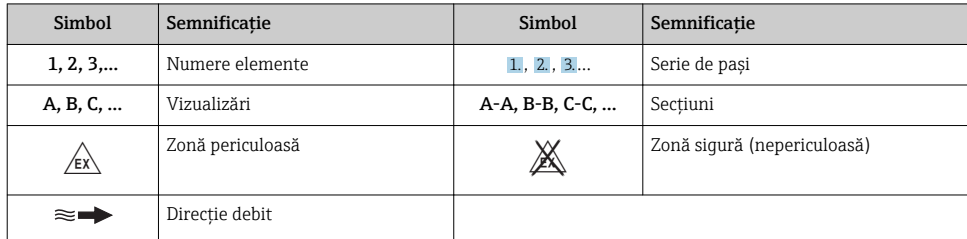

## 2 Instrucțiuni de siguranță de bază

### 2.1 Cerinţe pentru personal

Personalul trebuie să îndeplinească următoarele cerinţe:

- ► Specialiștii instruiți calificați trebuie să aibă o calificare relevantă pentru această funcție și sarcină specifică.
- ► Sunt autorizati de către proprietarul/operatorul unității.
- ► Sunt familiarizati cu reglementările federale/nationale.
- $\blacktriangleright$  Înainte de a începe activitatea, cititi și încercați să înțelegeți instrucțiunile din manual și din documentația suplimentară, precum și certificatele (în funcție de aplicație).
- ‣ Urmaţi instrucţiunile şi respectaţi condiţiile de bază.

### 2.2 Utilizare prevăzută

#### Domeniul și medii de utilizare

În functie de versiunea comandată, dispozitivul poate măsura și în medii potențial explozive, inflamabile, toxice și oxidante.

Dispozitivele de măsurare pentru utilizare în zone periculoase, în aplicații igienice sau în medii unde există un risc sporit din cauza presiunii de proces, sunt etichetate în conformitate pe plăcuta de identificare.

Pentru a asigura rămânerea dispozitivului de măsurare în stare corespunzătoare pentru durata de operare:

- ▶ Respectati intervalul de presiune și temperatură specificat.
- ► Utilizati dispozitivul de măsurare numai în deplină conformitate cu datele de pe plăcuta de identificare și cu condițiile generale indicate în instrucțiunile de utilizare și în documentația suplimentară.
- ► Pe baza plăcutei de identificare, verificati dacă este permisă utilizarea dispozitivului comandat în zone periculoase (de ex. dacă prezintă protectie la explozie, siguranța recipientului la presiune).
- ► Utilizati dispozitivul de măsurare numai pentru medii în care materialele umezite în proces sunt suficient de rezistente.
- <span id="page-7-0"></span>‣ Dacă temperatura ambiantă a dispozitivului de măsurare este în afara temperaturii atmosferice, este absolut esențial să respectați condițiile de bază relevante specificate în documentația asociată dispozitivului.
- ► Protejați permanent dispozitivul de măsurare împotriva coroziunii cauzată de influențele mediului ambiant.

#### Utilizare incorectă

Utilizarea în alte scopuri decât cele prevăzute poate compromite siguranţa dispozitivului. Producătorul își declină orice răspundere pentru daunele provocate prin utilizarea incorectă sau în alt scop decât cel prevăzut în prezentul manual.

#### **A** AVERTISMENT

#### Pericol de crăpare din cauza lichidelor corozive sau abrazive și din cauza condițiilor ambiante!

- ► Verificati compatibilitatea lichidului de proces cu materialul din care este fabricat senzorul.
- ▶ Asigurati-vă că toate materialele umezite de lichide pe parcursul procesului sunt rezistente.
- ‣ Respectaţi intervalul de presiune şi temperatură specificat.

#### NOTÃ

#### Verificare pentru cazurile limită:

‣ Pentru lichidele speciale şi lichidele de curăţare, Endress+Hauser furnizează cu plăcere asistență pentru verificarea rezistenței la coroziune a materialelor umezite de lichide, însă nu acceptă nicio garanție sau răspundere deoarece schimbările mici ale temperaturii, concentratiei sau nivelului de contaminare în cadrul procesului pot modifica proprietățile rezistentei la coroziune.

#### Riscuri reziduale

#### **A** AVERTISMENT

#### Componentele electronice și mediul pot cauza încălzirea suprafetelor. Acest lucru prezintă un pericol de arsuri!

 $\blacktriangleright$  În cazul temperaturilor ridicate ale lichidelor, asigurati protectie împotriva contactului, pentru a preveni arsurile.

#### **A** AVERTISMENT

#### Pericol de scăpări de lichid!

Pentru versiunile de dispozitiv cu un disc de rupere: stropii de lichid sub presiune pot provoca vătămări corporale sau daune materiale.

‣ Luaţi-vă măsuri de precauţie pentru a preveni vătămările corporale şi daunele materiale dacă discul de rupere este acţionat.

### 2.3 Siguranta la locul de muncă

Pentru lucrul pe dispozitiv şi cu acesta:

► Purtati echipamentul individual de protectie necesar în conformitate cu reglementările federale/naţionale.

Pentru lucrări de sudură pe conducte:

▶ Nu legati unitatea de sudură la masă prin dispozitivul de măsurare.

<span id="page-8-0"></span>Dacă lucrati la sau cu dispozitivul cu mâinile ude:

► Din cauza riscului de electrocutare crescut, trebuie să purtați mănusi.

## 2.4 Siguranţă în utilizare

Risc de accidentare.

- ► Utilizati dispozitivul numai în stare tehnică corespunzătoare și în regimul de siguranță.
- ‣ Operatorul este responsabil pentru utilizarea fără interferenţe a dispozitivului.

## 2.5 Siguranţa produsului

Dispozitivul de măsurare este conceput în conformitate cu buna practică tehnologică pentru a respecta cele mai moderne cerinte de sigurantă; acesta a fost testat și a părăsit fabrica într-o stare care asigură funcţionarea în condiţii de siguranţă.

Acesta îndeplinește standardele de siguranță și cerințele legale generale. De asemenea, este în conformitate cu directivele UE mentionate în declaratia de conformitate UE specifică dispozitivului. Endress+Hauser confirmă acest fapt prin aplicarea marcajului CE pe dispozitiv.

## 2.6 Securitate IT

Garanția oferită de noi este valabilă numai în cazul în care dispozitivul/ este instalat și utilizat conform descrierii din Instrucțiunile de operare. Dispozitivul/ este echipat cu mecanisme de securitate pentru protecție împotriva oricăror modificări accidentale ale setărilor.

Măsurile de securitate IT care asigură protecție suplimentară pentru dispozitiv/ și transferul datelor asociat, trebuie implementate chiar de operatori, în conformitate cu standardele de securitate ale acestora.

## 2.7 Securitate IT specifică dispozitivului

Dispozitivul pune la dispoziție o gamă de funcții specifice pentru a susține măsurile de protecție pentru operator. Aceste funcții pot fi configurate de către utilizator și oferă siguranță sporită în timpul funcționării, în cazul utilizării corecte.

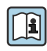

Pentru informații detaliate privind securitatea IT specifică dispozitivului, consultați Instrucțiunile de operare ale dispozitivului.

#### 2.7.1 Acces prin interfața de service (CDI-RJ45)

Dispozitivul poate fi conectat la o rețea prin intermediul interfeței de service (CDI-RJ45). Funcțiile specifice dispozitivului asigură operarea în siguranță a dispozitivului într-o rețea.

Se recomandă utilizarea standardelor și instrucțiunilor industriale relevante definite de către comisiile de siguranță naționale și internaționale, precum IEC/ISA62443 sau IEEE. Acest lucru include măsuri de securitate organizatorice, precum alocarea autorizației de acces, precum și măsuri tehnice, de exemplu segmentarea rețelei.

# <span id="page-9-0"></span>3 Descrierea produsului

Dispozitivul constă dintr-un transmiţător Proline 300 şi un senzor Proline Promass sau Cubemass Coriolis.

Dispozitivul este disponibil ca versiune compactă: Traductorul şi senzorul formează o unitate mecanică.

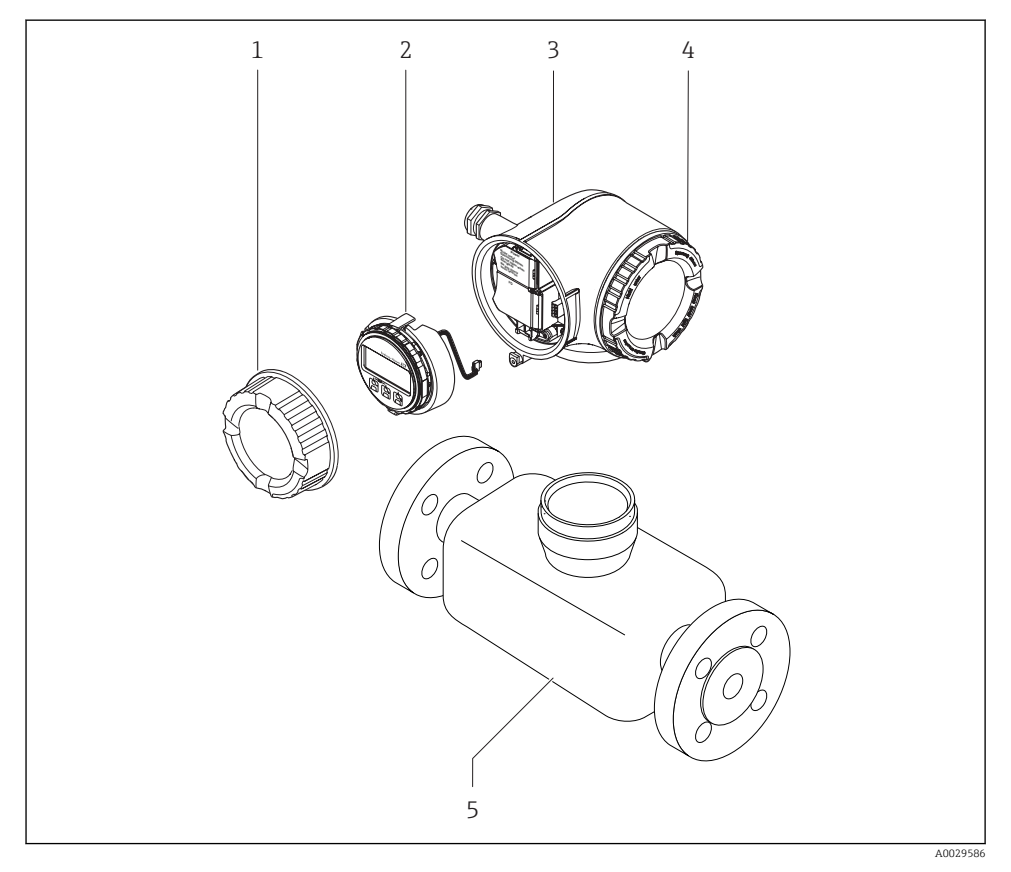

- *1 Capac compartiment de conexiune*
- *2 Modul de afişaj*
- *3 Carcasa traductorului*
- *4 Capac compartiment de bloc electronic*
- *5 Senzor*

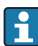

Utilizarea dispozitivului cu modul de afișare și operare de la distanță DKX001 →  $\triangleq$  21.

Pentru informații detaliate privind descrierea produsului, consultați instrucţiunile de utilizare ale dispozitivului

## <span id="page-10-0"></span>4 Instalare

Pentru informaţii detaliate despre montarea senzorului, consultaţi instrucţiunile de utilizare sintetizate pentru senzor →  $\triangleq$  3

### 4.1 Rotirea carcasei traductorului

Pentru a asigura acces mai ușor la compartimentul de conexiune sau la modulul de afișare, carcasa traductorului se poate roti.

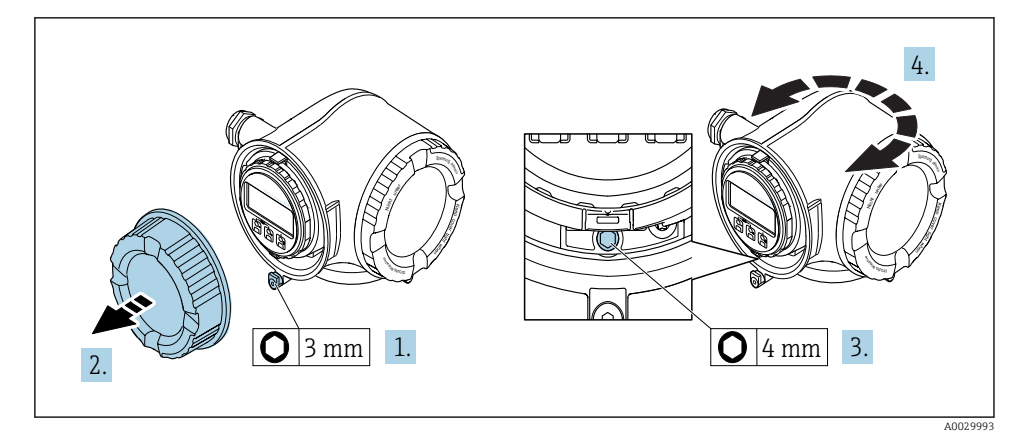

- 1. În functie de versiunea dispozitivului: slăbiti clema de prindere a capacului compartimentului de conexiuni.
- 2. Deșurubați capacul compartimentului de conexiune.
- 3. Eliberaţi şurubul de fixare.
- 4. Rotiti carcasa în pozitia dorită.
- 5. Strângeţi cu putere şurubul de fixare.
- 6. Însurubati capacul compartimentului de conexiune
- 7. În funcție de versiunea dispozitivului: atașați clema de prindere a capacului compartimentului de conexiuni.

## <span id="page-11-0"></span>4.2 Rotirea modulului de afișare

Modulul de afişare poate fi rotit pentru a optimiza lizibilitatea şi operabilitatea afişajului.

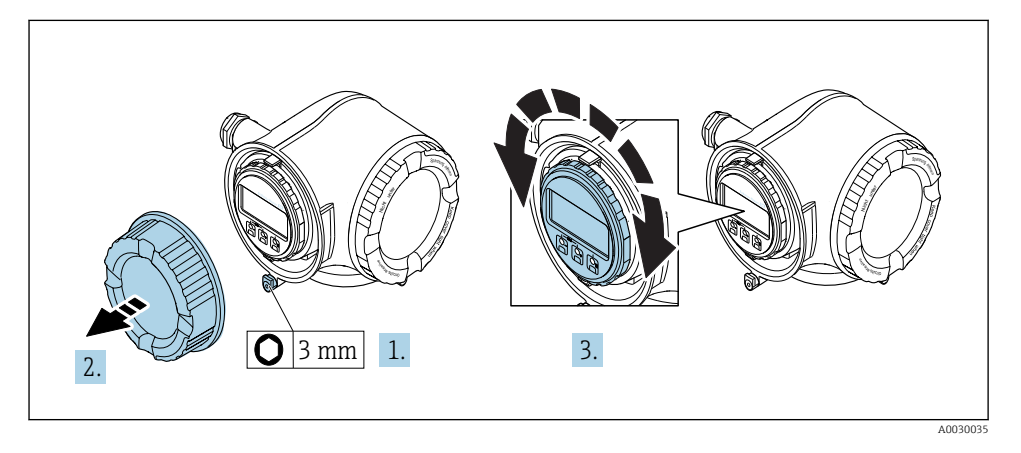

- 1. În funcție de versiunea dispozitivului: slăbiți clema de prindere a capacului compartimentului de conexiuni.
- 2. Deșurubați capacul compartimentului de conexiune.
- 3. Rotiți modulul de afișare în poziția dorită: max.  $8 \times 45^\circ$  în fiecare direcție.
- 4. Însurubati capacul compartimentului de conexiune.
- 5. În funcție de versiunea dispozitivului: atașați clema de prindere a capacului compartimentului de conexiuni.

## <span id="page-12-0"></span>4.3 Blocare capac NOTÃ

#### Cod de comandă pentru "Carcasă", optiunea L "Turnat, inoxidabil": Capacele carcasei transmiţătorului sunt prevăzute cu o gaură pentru blocarea capacului.

Capacul poate fi blocat cu suruburi și un lant sau cablu asigurate de client.

- ► Se recomandă utilizarea unor cabluri sau lanturi din otel inoxidabil.
- ▶ Dacă se aplică o acoperire de protecție, se recomandă utilizarea unui tub termoretractabil pentru a proteja vopseaua carcasei.

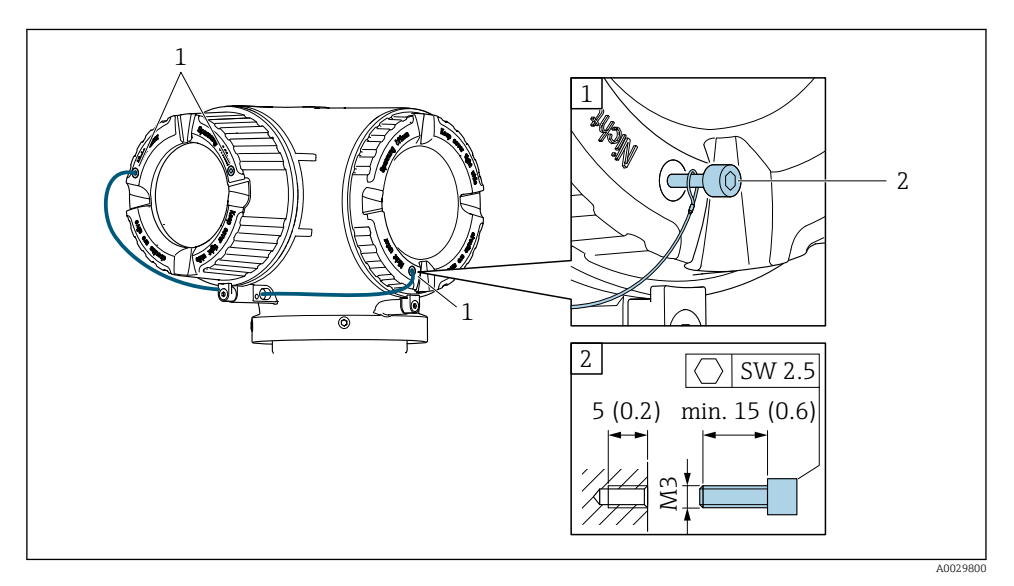

- *1 Orificiu capac pentru șurubul de fixare*<br>*2 Surub de fixare pentru blocare capac*
- $2$  *Surub de fixare pentru blocare capac*

## 4.4 Verificare post-instalare a traductorului

Verificarea post-instalare trebuie efectuată întotdeauna după următoarele operații:

- Rotirea carcasei traductorului
- Rotirea modulului de afişare

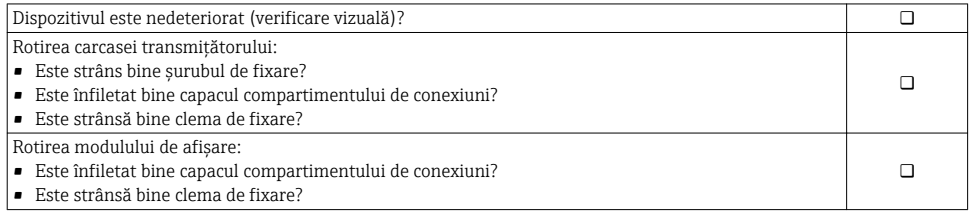

# <span id="page-13-0"></span>5 Conexiune electrică

## NOTÃ

#### Dispozitivul de măsurare nu dispune de un disjunctor intern.

- ▶ Din acest motiv, alocati dispozitivului de măsurare un comutator sau un disjunctor de putere astfel încât linia de alimentare cu energie electrică să poată fi deconectată cu usurintă de la retea.
- ▶ Deși dispozitivul de măsurare este prevăzut cu o siguranță, trebuie integrată în instalația sistemului o protecție suplimentară la depășirea intensității (maximum 10 A).

## 5.1 Conditii de conectare

#### 5.1.1 Scule necesare

- Pentru intrările de cablu: folositi scule adecvate
- Pentru clema de prindere: cheie imbus 3 mm
- Dispozitiv pentru îndepărtarea izolatiei de pe cablu
- Când folositi cabluri torsadate: cleste de dezizolat pentru inelul de etansare al capătului de fir
- Pentru scoaterea cablurilor din bornă: șurubelniță cu cap plat ≤ 3 mm (0,12 in)

#### 5.1.2 Cerinte pentru cablul de conectare

Cablurile de conectare furnizate de client trebuie să îndeplinească următoarele cerinţe.

#### Siguranţă electrică

În conformitate cu reglementările federale/nationale aplicabile.

#### Cablu de împământare de protecție

Cablu  $\geq$ 2,08 mm<sup>2</sup> (14 AWG)

Impedanța de împământare trebuie să fie mai mică decât 1 Ω.

#### Domeniu admisibil de temperatură

- Trebuie respectate directivele care se aplică în țara în care are loc instalarea.
- Cablurile trebuie să fie adecvate pentru temperatura minimă și maximă anticipate.

#### Cablu de alimentare cu energie

Este suficient cablul de instalare standard.

#### Diametru cablu

- Presgarnituri de cablu furnizate:  $M20 \times 1.5$  cu cablu cu Ø 6 la 12 mm (0,24 la 0,47 in)
- Borne cu arc: Adecvate pentru toroane şi toroane cu manşoane. Sectiune transversală conductor 0.2 la 2.5 mm<sup>2</sup> (24 la 12 AWG).

#### Cablu de semnal

#### *PROFIBUS PA*

Cablu răsucit, ecranat cu două fire. Se recomandă utilizarea unui cablu de tip A .

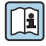

Pentru informații suplimentare privind planificarea și instalarea rețelelor PROFIBUS, consultați:

- Instrucțiuni de operare "PROFIBUS DP/PA: Instrucțiuni pentru planificare și punere în funcțiune" (BA00034S)
- Instrucțiuni PNO 2.092 ...Instrucțiuni pentru utilizator și pentru instalarea PROFIBUS PA"
- IEC 61158-2 (MBP)

*Ieșire în curent de la 0/4 la 20 mA*

Este suficient cablul de instalare standard.

*Ieșire în impuls/frecvență/de comutație*

Este suficient cablul de instalare standard.

*Ieșire releu*

Este suficient cablul de instalare standard.

*Intrare în curent de la 0/4 la 20 mA*

Este suficient cablul de instalare standard.

*Intrare în stare*

Este suficient cablul de instalare standard.

#### Cerinte pentru cablul de conectare

#### *Cablu de conectare disponibil opţional*

Este furnizat un cablu în functie de optiunea de comandă

- Codul de comandă pentru dispozitivul de măsurare: codul de comandă 030 pentru "Afisai; utilizare", optiune O
- sau • Codul de comandă pentru dispozitivul de măsurare: codul de comandă 030 pentru "Afișai: utilizare", optiune  $\tilde{\mathbf{M}}$ 
	- şi
	- Cod de comandă pentru DKX001: cod de comandă 040 pentru "Cablu", opțiunea A, B, D, E

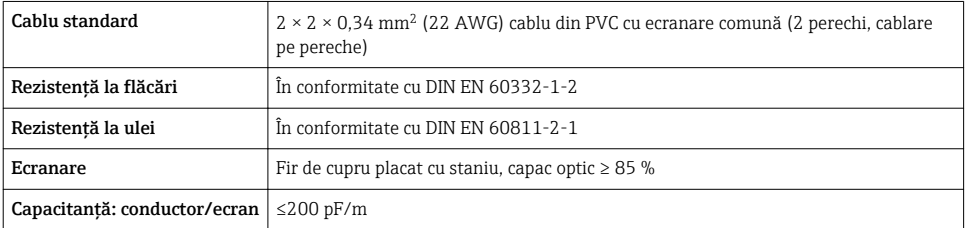

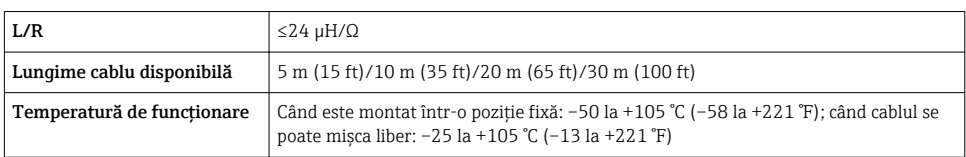

*Cablu standard - cablu specific clientului*

Nu este furnizat niciun cablu, și acesta trebuie obținut de către client (până la max.

300 m (1000 ft)) pentru următoarea opţiune de comandă:

Cod de comandă pentru DKX001: Cod de comandă 040 pentru "Cablu", opțiunea 1 "Niciunul, furnizat de client, max 300 m"

Un cablu standard poate fi utilizat drept cablu de conectare.

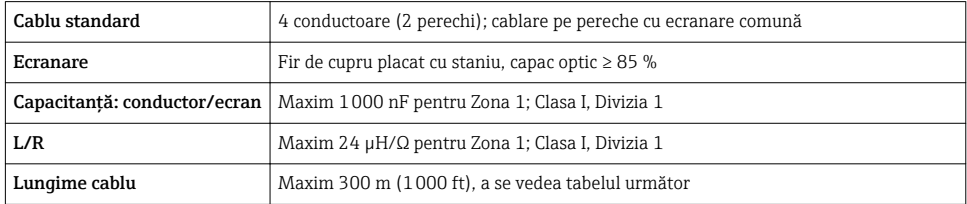

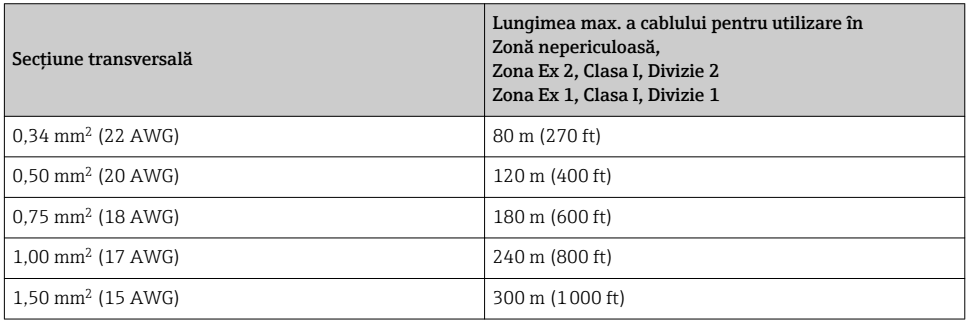

#### <span id="page-16-0"></span>5.1.3 Alocarea bornelor

#### Traductor: tensiune de alimentare, intrări/ieșiri

Alocarea bornelor pentru intrări și ieșiri depinde de versiunea comandată individuală a dispozitivului. Alocarea terminalului specific dispozitivului este documentată pe o etichetă adezivă de la nivelul capacului terminalului.

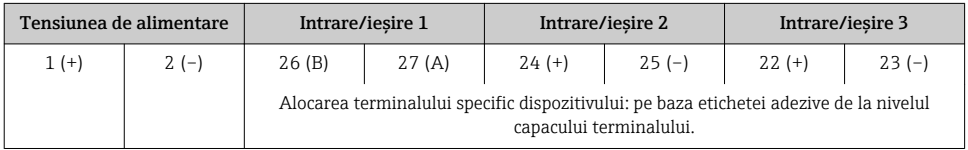

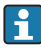

Alocarea terminalului pe afișajul de la distanță și modulul de operare  $\rightarrow \equiv 21$ .

#### 5.1.4 Atribuirea pinilor pentru fișa dispozitivului

Fisa dispozitivului poate fi comandată ca optiune extra.

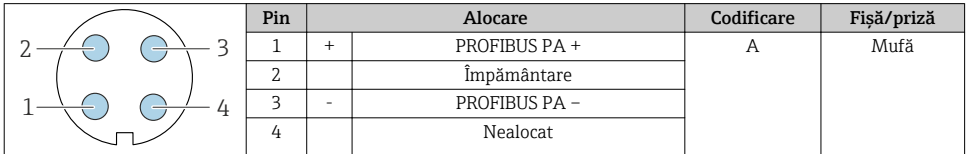

#### 5.1.5 Pregătirea dispozitivului de măsurare

#### NOTÃ

#### Etansare insuficientă a carcasei!

Fiabilitatea operatională a dispozitivului de măsurare ar putea fi compromisă.

- ▶ Utilizati presgarnituri de cablu adecvate în conformitate cu gradul de protectie.
- 1. Scoateti fisa provizorie, dacă există.
- 2. Dacă dispozitivul de măsurare este furnizat fără presgarnituri de cablu: Asigurati o presgarnitură de cablu adecvată pentru cablul de conectare corespunzător.
- 3. Dacă dispozitivul de măsurare este furnizat cu presgarnituri de cablu: Respectati cerintele pentru cablurile de conectare  $\rightarrow \blacksquare$  14.

## <span id="page-17-0"></span>5.2 Conectarea dispozitivului de măsurare

## NOTÃ

#### Limitarea sigurantei electrice din cauza conexiunii incorecte!

- ► Lucrările de conectare electrică trebuie efectuate numai de specialisti instruiti corespunzător.
- $\blacktriangleright$  Respectati codurile si reglementările de instalare federale/nationale aplicabile.
- ► Respectati reglementările locale privind siguranța la locul de muncă.
- $\triangleright$  Conectati întotdeauna cablul de protectie prin legare la pământ  $\oplus$  înainte de a conecta cabluri suplimentare.
- $\blacktriangleright$  Pentru utilizarea în atmosfere potential explozive, respectati informatiile din documentatia Ex specifică dispozitivului.

#### 5.2.1 Conectarea transmitătorului

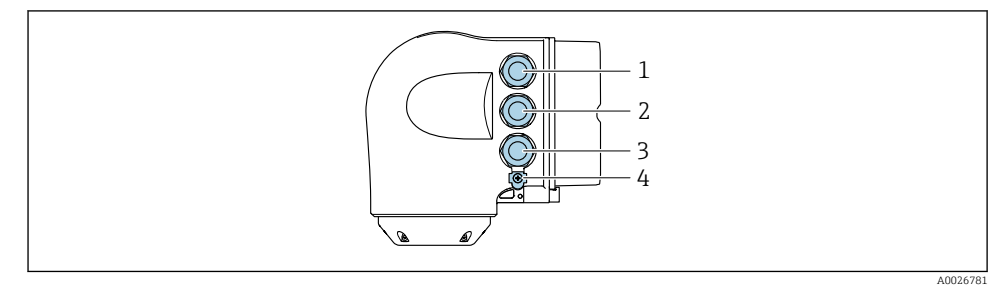

- *1 Conectarea bornei pentru tensiunea de alimentare*
- 2 Conectarea bornei pentru transmiterea semnalului, intrare/ieșire
- 3 Conectarea bornei pentru transmiterea semnalului, intrare/iesire sau conectarea bornei pentru *conexiune la reţea prin interfaţă de service (CDI-RJ45); opţional: conexiune pentru antenă externă WLAN sau modulul de afișare și operare la distanță DKX001*
- *4 Împământare de protecţie (PE)*

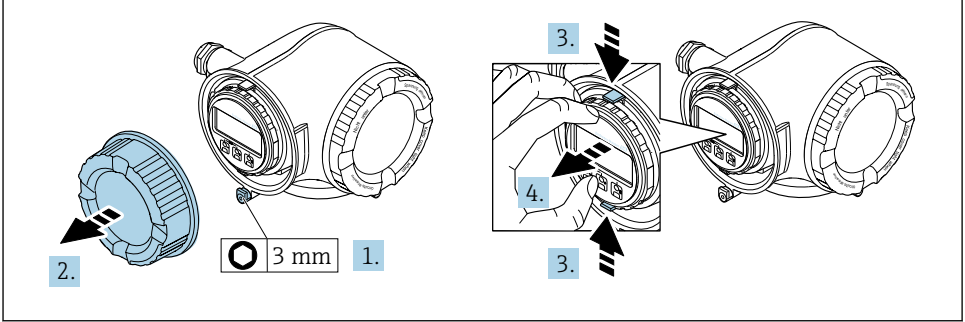

A0029813

- 1. Slăbiți clema de prindere a capacului compartimentului de conexiuni.
- 2. Deșurubați capacul compartimentului de conexiune.
- 3. Strângeţi împreună plăcuţele suportului modulului de afişare.
- 4. Demontați suportul modulului de afișare.

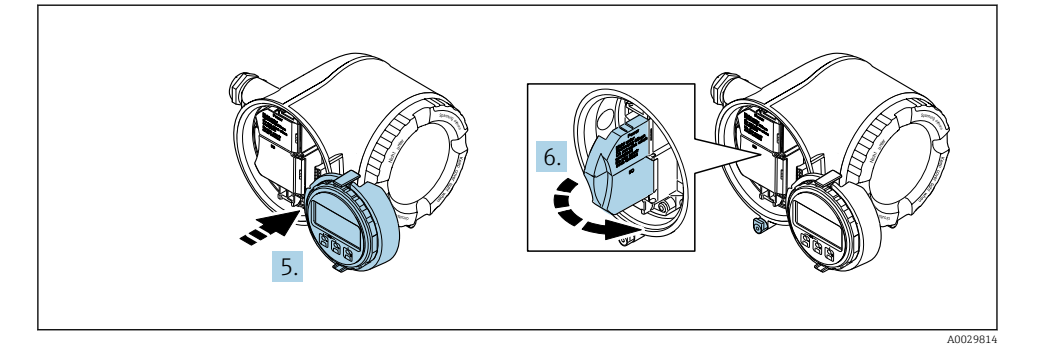

- 5. Atașați suportul la marginea compartimentului de componente electronice.
- 6. Deschideti capacul de bornă.

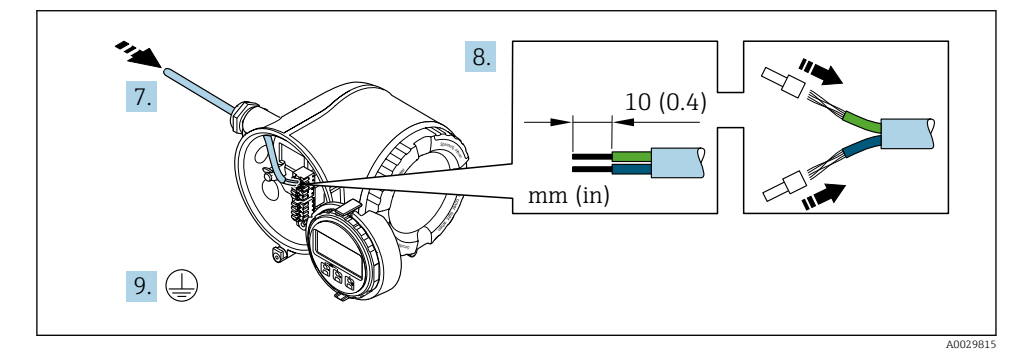

- 7. Împingeți cablul prin intrarea aferentă. Pentru a asigura etansarea, nu îndepărtați inelul de etanşare din intrarea pentru cablu.
- 8. Dezizolati cablul și capetele de cablu. În cazul cablurilor torsadate, montați, de asemenea, bandaje.
- 9. Conectați împământarea de protecție.

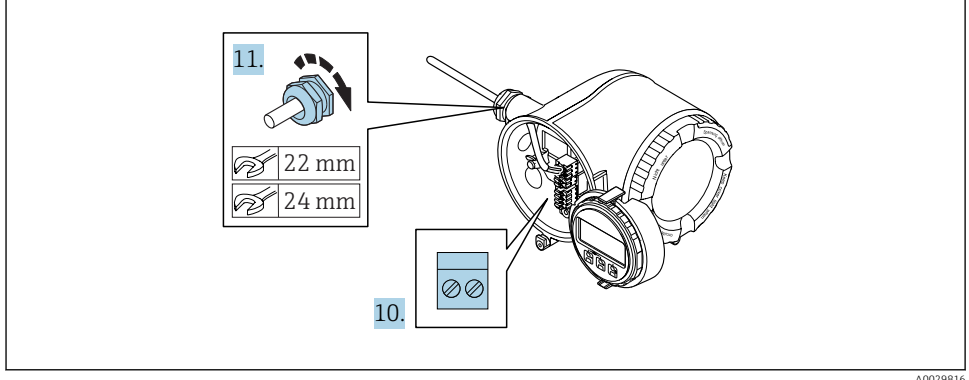

- 10. Conectați cablul în conformitate cu alocarea bornelor .
	- Alocarea bornei cablului de semnal: Alocarea bornei specifice dispozitivului este indicată pe o etichetă adezivă de la nivelul capacului de bornă. Alocarea bornelor de tensiune de alimentare: Etichetă adezivă în capacul de bornă sau  $\rightarrow$   $\blacksquare$  17
- 11. Strângeți cu putere presgarniturile de cablu.
	- Astfel se încheie procesul de conectare a cablului.
- 12. Închideţi capacul de bornă.
- 13. Montaţi suportul modulului de afişare în compartimentul componentelor electronice.
- 14. Însurubati capacul compartimentului de conexiune.
- 15. Fixaţi clema de prindere a capacului compartimentului de conexiuni.

#### <span id="page-20-0"></span>5.2.2 Conectarea modulului de afisare si operare de la distantă DKX001

Modulul de afişare şi operare de la distanţă DKX001 este disponibil ca opţiune extra. f

- Dispozitivul de măsurare este prevăzut întotdeauna cu un capac orb atunci când modulul de afişare şi operare de la distanţă DKX001 este comandat direct cu dispozitivul de măsurare. Afisarea și operarea la nivelul traductorului nu sunt posibile în acest caz.
- În cazul comandării ulterioare, este posibil ca modulul de afişare şi operare la distanţă DKX001 să nu fie conectat simultan cu modulul de afişare a dispozitivului de măsurare existent. Doar o singură unitate de afişare sau operare poate fi conectată la traductor o dată.

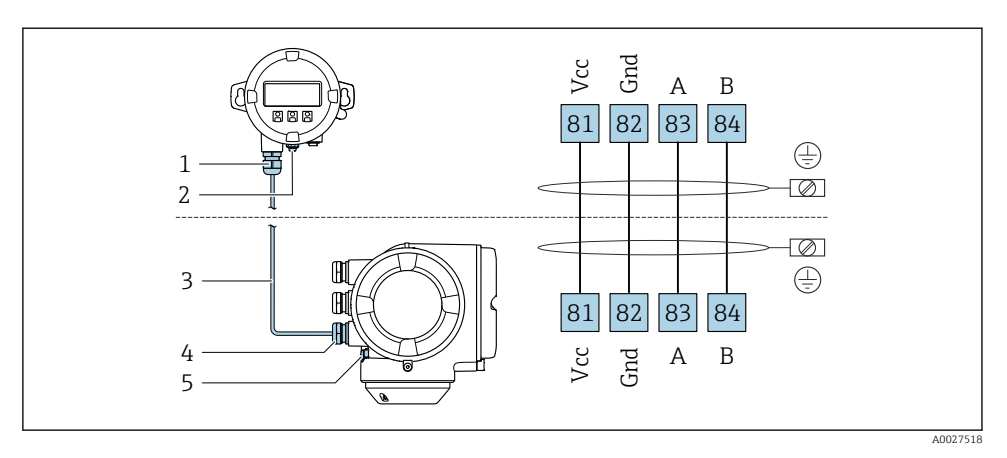

- *1* Modul de afisare si operare la distantă DKX001
- *2 Împământare de protecţie (PE)*
- *3 Cablu de conectare*
- *4 Dispozitiv de măsurare*
- *5 Împământare de protecţie (PE)*

## 5.3 Asigurarea egalizării potenţialului

#### 5.3.1 Cerinte

Nu sunt necesare măsuri speciale pentru egalizarea de potential.

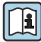

Pentru dispozitive prevăzute pentru utilizarea în locații periculoase, respectați directivele din documentația Ex (XA).

## <span id="page-21-0"></span>5.4 Setări ale componentelor hardware

#### 5.4.1 Setarea adresei dispozitivului

Adresa trebuie întotdeauna configurată pentru un dispozitiv PROFIBUS DP/PA. Intervalul de adresă valid este între 1 şi 126. Într-o reţea PROFIBUS DP/PA, fiecare adresă poate fi alocată o singură dată. Dacă adresa nu este configurată corect, dispozitivul nu este recunoscut de către master. Toate dispozitivele de măsurare sunt livrate din fabrică cu adresa dispozitivului 126 şi cu metoda de adresare a software-ului.

Risc de electrocutare la deschiderea carcasei transmitătorului.

- $\blacktriangleright$  Înainte de a deschide carcasa transmitătorului:
- ▶ Deconectati dispozitivul de la sursa de alimentare.

#### Adresarea hardware

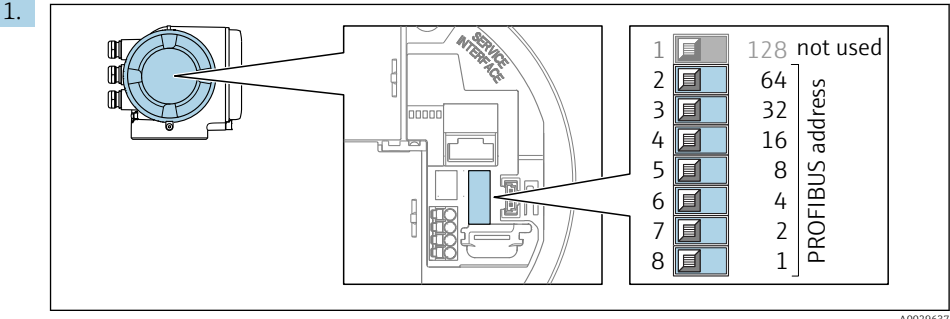

A0029637

Setati adresa dorită a dispozitivului folosind comutatoarele tip DIP switch în compartimentul de conexiuni.

2.

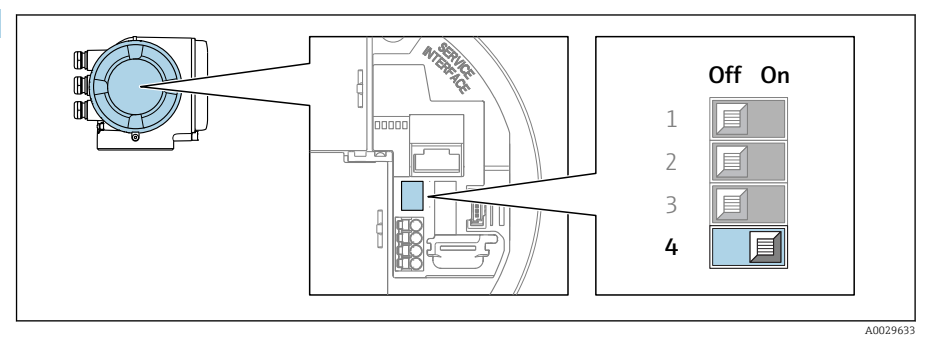

Pentru a comuta de la adresarea software-ului la adresarea hardware-ului: setati comutatorul tip DIP switch pe On (Pornit).

 Modificarea adresei dispozitivului devine validă după 10 secunde. Dispozitivul este repornit.

#### <span id="page-22-0"></span>Adresare software

- ‣ Pentru a comuta de la adresarea hardware-ului la adresarea software-ului: setaţi comutatorul tip DIP switch nr. 4 pe Off (Oprit).
	- Adresa dispozitivului configurată în parametrul Device address devine validă după 10 secunde. Dispozitivul este repornit.

#### 5.4.2 Activarea adresei IP implicite

Adresa IP implicită 192.168.1.212 poate fi activată de comutatorul tip DIP switch.

Pericol de electrocutare la deschiderea carcasei transmitătorului.

- ▶ Înainte de a deschide carcasa transmitătorului:
- ▶ Deconectati dispozitivul de la sursa de alimentare.

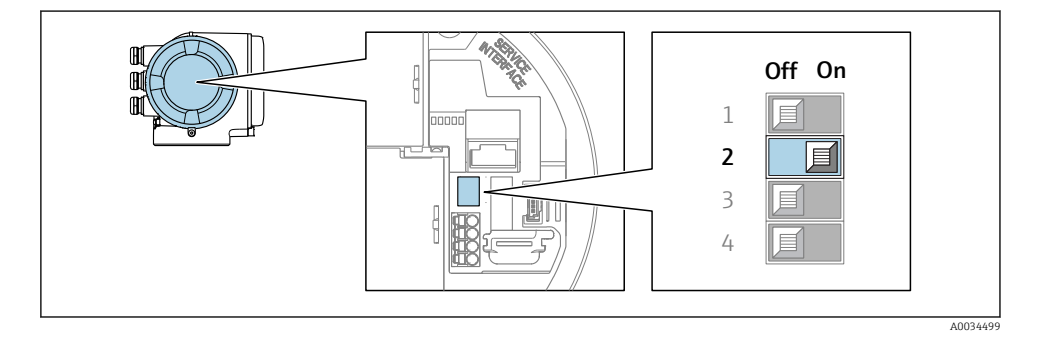

 $\triangleright$  Setati comutatorul tip DIP switch nr. 2 de pe modulul de componente electronice I/O de pe  $OFF \rightarrow ON$ 

### 5.5 Asigurarea gradului de protectie

Dispozitivul de măsurare îndeplineste toate cerintele pentru gradul de protectie IP66/67. incintă tip 4X.

Pentru a garanta gradul de protecție IP66/67, incintă tip 4X, efectuați următorii pași după conexiunea electrică:

- 1. Verificati dacă garniturile carcasei sunt curate și montate corect.
- 2. Uscați, curățați sau înlocuiți garniturile, dacă este necesar.
- 3. Strângeti toate suruburile carcasei și înfiletați capacele.
- 4. Strângeti cu putere presgarniturile de cablu.

<span id="page-23-0"></span>5. Pentru a vă asigura că umezeala nu pătrunde în intrarea cablului: Dirijați cablul astfel încât să facă buclă jos înainte de intrarea cablului ("separator de apă").

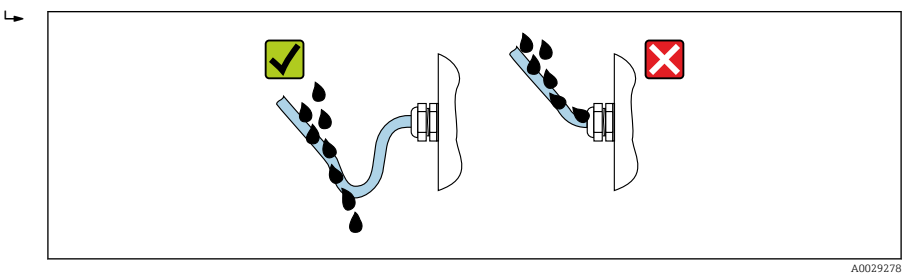

6. Introduceţi fişe oarbe în intrările de cablu neutilizate.

## 5.6 Verificare post-conectare

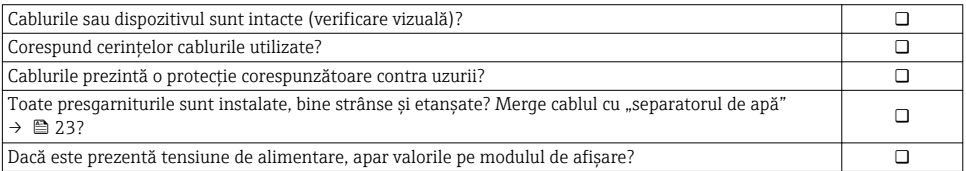

## <span id="page-24-0"></span>6 Opţiuni de operare

### 6.1 Prezentare generală a opţiunilor de operare

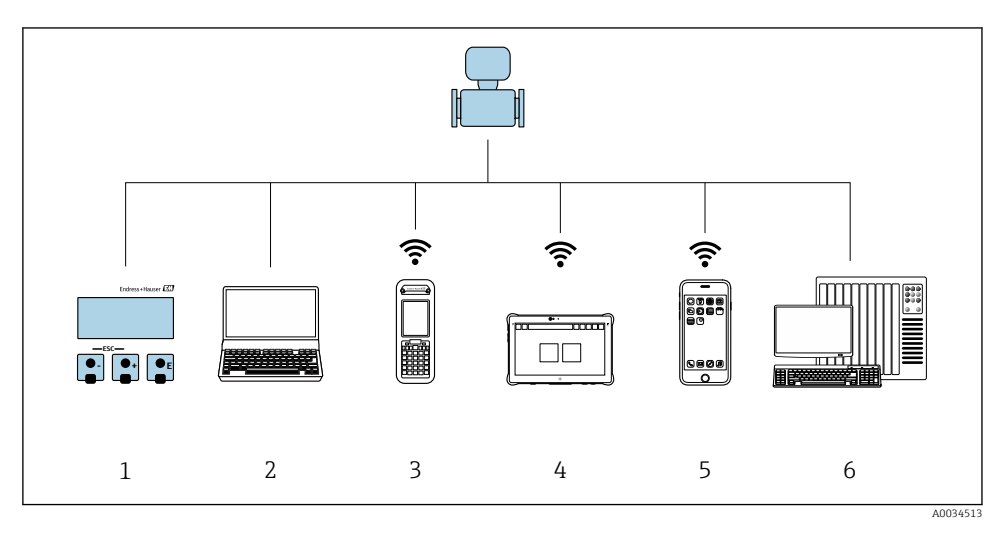

- *1 Operare locală prin intermediul modulului de afişaUe local*
- *2 Computer cu browser web (de ex., Internet Explorer) sau cu instrument de operare (de ex., FieldCare, DeviceCare, AMS Device Manager, SIMATIC PDM)*
- *3 Field Xpert SFX350 sau SFX370*
- *4 Field Xpert SMT70*
- *5 Terminal portabil mobil*
- *6 Sistem de control (de ex. PLC)*

## <span id="page-25-0"></span>6.2 Structura și funcția meniului de operare

#### 6.2.1 Structura meniului de operare

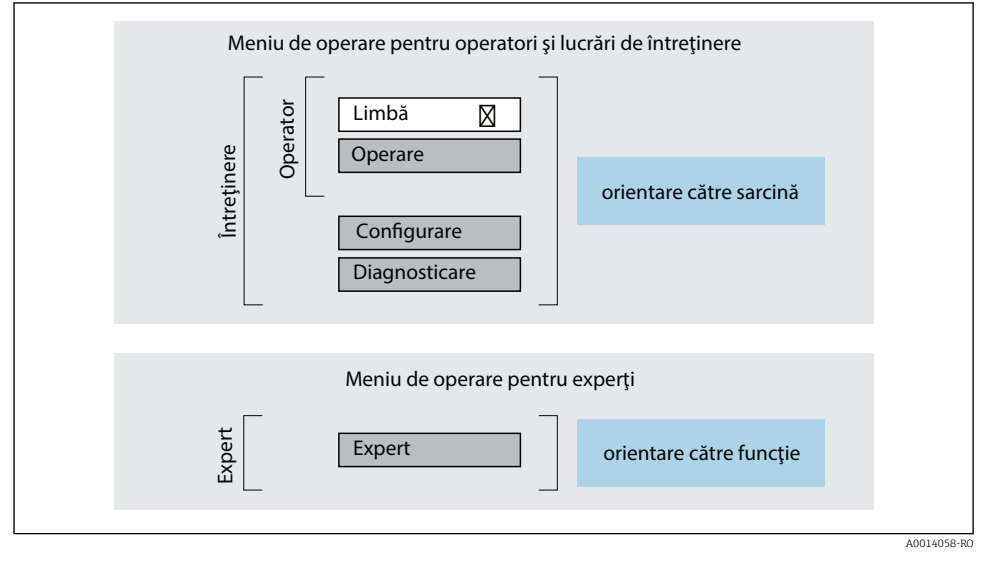

 *1 Structura schematică a meniului de operare*

#### 6.2.2 Principiile de funcţionare

Părţile individuale ale meniului de operare sunt alocate anumitor roluri de utilizatori (operator, întreţinere etc.). Fiecare rol de utilizator conţine activităţi tipice în cadrul ciclului de viată al dispozitivului.

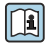

Pentru informații detaliate privind principiile de funcționare, consultați instrucțiunile de utilizare ale dispozitivului.

### <span id="page-26-0"></span>6.3 Acces la meniul de operare prin afișajul local

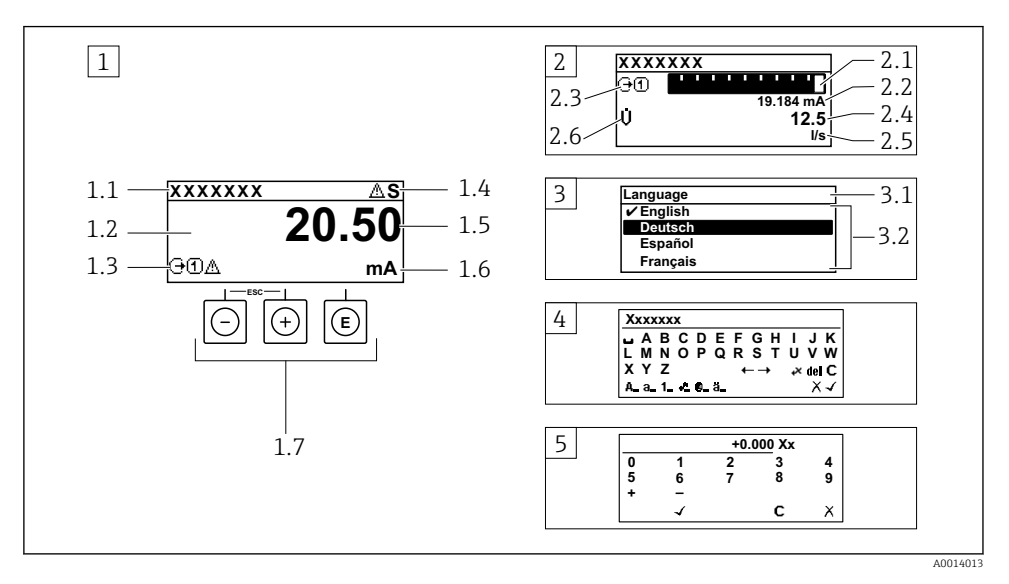

- *1 \$fişaj operaţional cu valoarea măsurată prezentată ca "1 valoare, max." (exemplu)*
- *1.1 Device tag (Etichetă dispozitiv)*
- 1.2 *Zonă de afisare pentru valorile măsurate* (4 linii)
- *1.3 Simboluri explicative pentru valoarea măsurată: tip de valoare măsurată, număr canal de măsurare, simbol pentru comportamentul de diagnosticare*
- *1.4 Zonă de stare*
- *1.5 Valoare măsurată*
- *1.6 Unitate pentru valoarea măsurată*
- *1.7 Elemente de operare*
- *2 \$fişaj operaţional cu valoarea măsurată prezentată ca "1 histogramă + 1 valoare" (exemplu)*
- 2.1 Afisare histogramă pentru valoarea măsurată 1
- *2.2 Valoare măsurată 1 cu unitate*
- *2.3 Simboluri explicative pentru valoarea măsurată 1: tip de valoare măsurată, număr canal de măsurare*
- *2.4 Valoare măsurată 2*
- *2.5 Unitate pentru valoarea măsurată 2*
- *2.6 Simboluri explicative pentru valoarea măsurată 2: tip de valoare măsurată, număr canal de măsurare 3 Vizualizare navigare: listă de culegere a unui parametru*
- *3.1 Cale de navigare şi zonă de stare*
- 3.2 *Zonă de afișare pentru navigare: ✔ indică valoarea curentă a parametrului*
- *4 Vizualizare de editare: editor de text cu mască de intrare*
- *5 Vizualizare de editare: editor numeric cu mască de intrare*

#### 6.3.1 Afișaj operațional

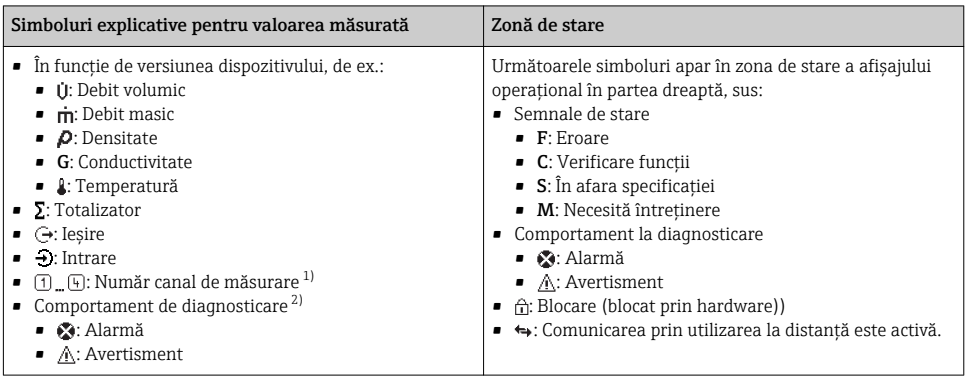

1) Dacă există două sau mai multe canale pentru acelaşi tip de variabilă măsurată (totalizator, ieşire etc.).

2) Pentru un eveniment de diagnosticare care vizează variabila măsurată afişatö.

#### 6.3.2 Vizualizare navigare

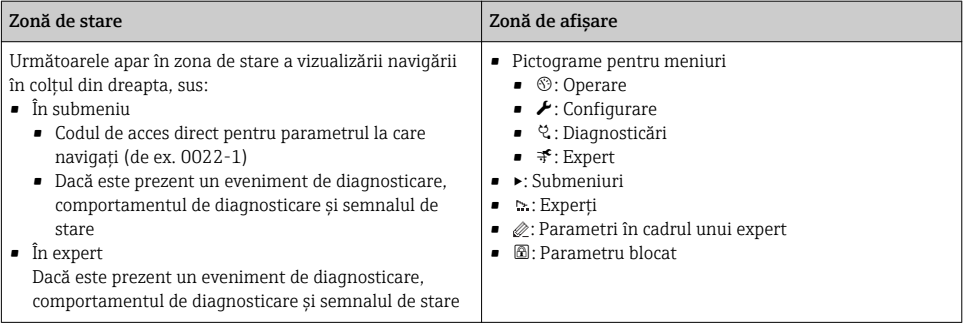

#### 6.3.3 Vizualizare editare

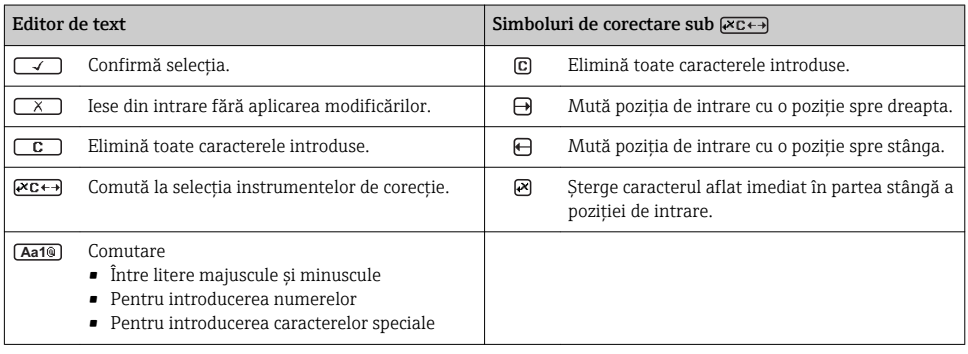

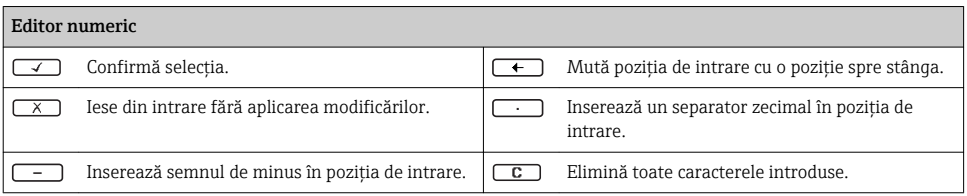

#### 6.3.4 Elemente de operare

#### Taste și semnificație Tasta Enter *Cu un afişaj operaţional* Apăsarea scurtă a tastei deschide meniul de operare. *Într-un meniu, submeniu* • Apăsarea scurtă a tastei: • Deschide meniul, submeniul sau parametrul selectat. • Porneste expertul. • Dacă textul de ajutor este deschis: Închide textul de ajutor al parametrului. • Apăsarea tastei pentru 2 s în cazul unui parametru: Dacă este prezentă, deschide textul de ajutor pentru funcția parametrului. *Cu un expert:* deschide vizualizarea de editare a parametrului. *Cu un editor numeric şi de text* • Apăsați tasta scurt: confirmați selecția. • Apăsaţi tasta pentru 2 s: confirmaţi intrarea. Tastă minus • *Într-un meniu, submeniu:* mută bara de selectare în sus într-o listă de selecţie. • *Cu un expert:* confirmă valoarea parametrului şi merge la parametrul anterior. • *Cu un editor de text şi numeric:* mută cursorul la stânga. Tasta Plus • *Într-un meniu, submeniu:* mută bara de selectare în jos într-o listă de selectie. • *Cu un expert:* confirmă valoarea parametrului şi merge la parametrul următor. • *Cu un editor de text şi numeric:* mută cursorul la dreapta.  $\circledR$  +  $\circledR$  Combinație de taste Escape (apăsați tastele simultan) *Într-un meniu, submeniu* • Apăsarea scurtă a tastei: • Iese din nivelul curent al meniului şi vă duce la următorul nivel superior. • Dacă textul de ajutor este deschis, închide textul de ajutor al parametrului. • Apăsarea tastei pentru 2 s în cazul unui parametru: vă readuce la afişajul operaţional ("poziția Home").

*Cu un expert:* iese din expert şi vă duce la următorul nivel superior.

*Cu un editor de text şi numeric:* închide vizualizarea editorului fără să aplice vreo modificare.

#### <span id="page-29-0"></span>Taste și semnificație

#### + Combinaţia de taste Minus/Enter (apăsaţi tastele simultan)

*Cu un afişaj operaţional:*

- Dacă blocarea tastaturii este activă: Apăsați tasta pentru 3 s: dezactivează blocarea tastaturii.
- Dacă blocarea tastaturii nu este activă: Apăsați tasta pentru 3 s: se deschide meniul contextual inclusiv opțiunea pentru activarea blocării tastaturii.

#### 6.3.5 Informatii suplimentare

Pentru informații suplimentare pe marginea subiectelor următoare, consultați instructiunile de utilizare ale dispozitivului

- Apelarea textului de ajutor
- Rolurile utilizatorilor şi autorizaţia de acces corespunzătoare
- Dezactivarea protecţiei la scriere prin intermediul codului de acces
- Activarea şi dezactivarea blocării tastaturii

## 6.4 Acces la meniul de operare prin instrumentul de operare

Meniul de operare poate fi accesat, de asemenea, prin instrumentele de operare FieldCare şi DeviceCare. Consultaţi instrucţiunile de utilizare ale dispozitivului.

## 6.5 Acces la meniul de operare prin serverul web

Meniul de operare poate fi accesat și prin serverul web. Consultați instrucțiunile de utilizare ale dispozitivului.

# 7 Integrarea sistemului

Pentru informații detaliate despre integrarea sistemului, consultați instrucțiunile de utilizare ale dispozitivului.

- Prezentare generală a fişierelor de descriere a dispozitivului:
	- Data versiunii curente pentru dispozitiv
	- Instrumente de operare
- Fisier coordonator dispozitiv (GSD)
	- GSD specific producătorului
	- GSD profil
- Compatibilitate cu modelul anterior
- Utilizarea modulelor GSD ale modelului anterior
- Transmisie de date ciclică
	- Model bloc
	- Descriere module

## <span id="page-30-0"></span>8 Dare în exploatare

## 8.1 Verificare funcții

Înainte de a pune în funcțiune dispozitivul de măsurare:

- ‣ Asiguraţi-vă că s-au efectuat verificările post-instalare şi post-conectare.
- Lista de control "Verificare post-instalare"  $\rightarrow \blacksquare$  13
- Listă de control "Verificarea post-conectare"→ 24

## 8.2 Setare limbă de operare

Setare din fabrică: Engleză sau limba locală comandată

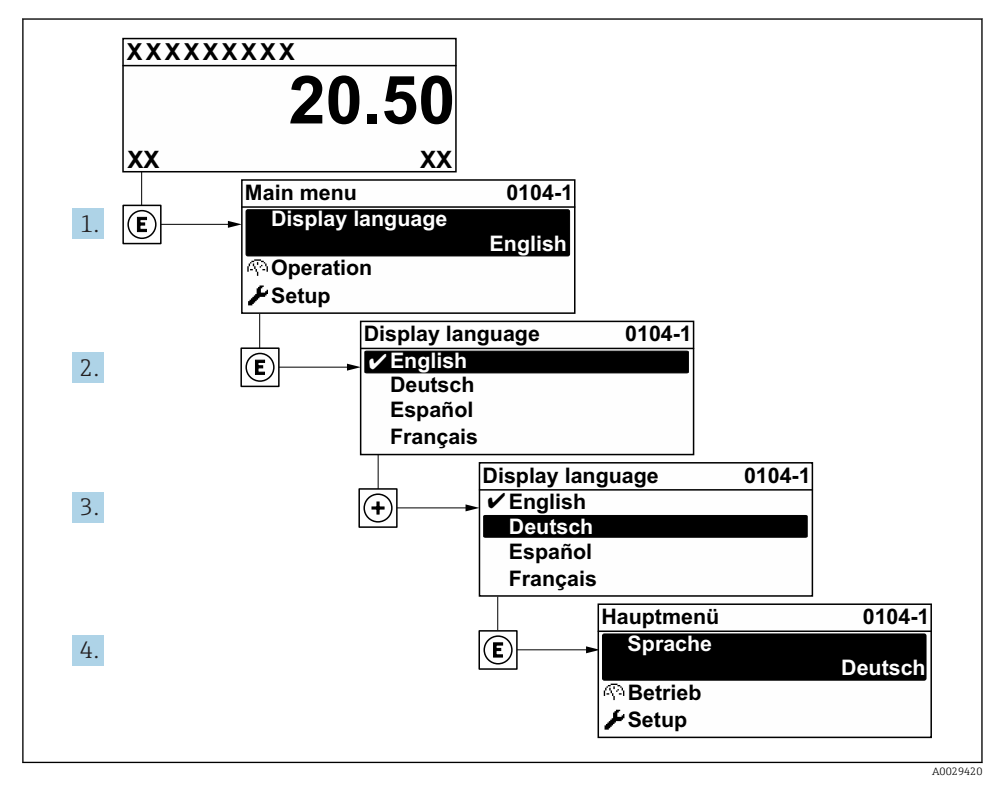

#### **2** *Preluarea exemplului afisajului local*

## <span id="page-31-0"></span>8.3 Configurarea dispozitivului de măsurare

Meniul Setup cu submeniurile și expertii săi dirijati sunt utilizați pentru punerea în funcțiune rapidă a dispozitivului de măsurare. Contin toti parametrii necesari pentru configurare, de exemplu pentru măsurare sau comunicare.

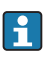

În funcție de versiunea dispozitivului, nu sunt disponibile toate submeniurile și toți parametrii la orice dispozitiv. Selecţia poate varia în funcţie de codul de comandă.

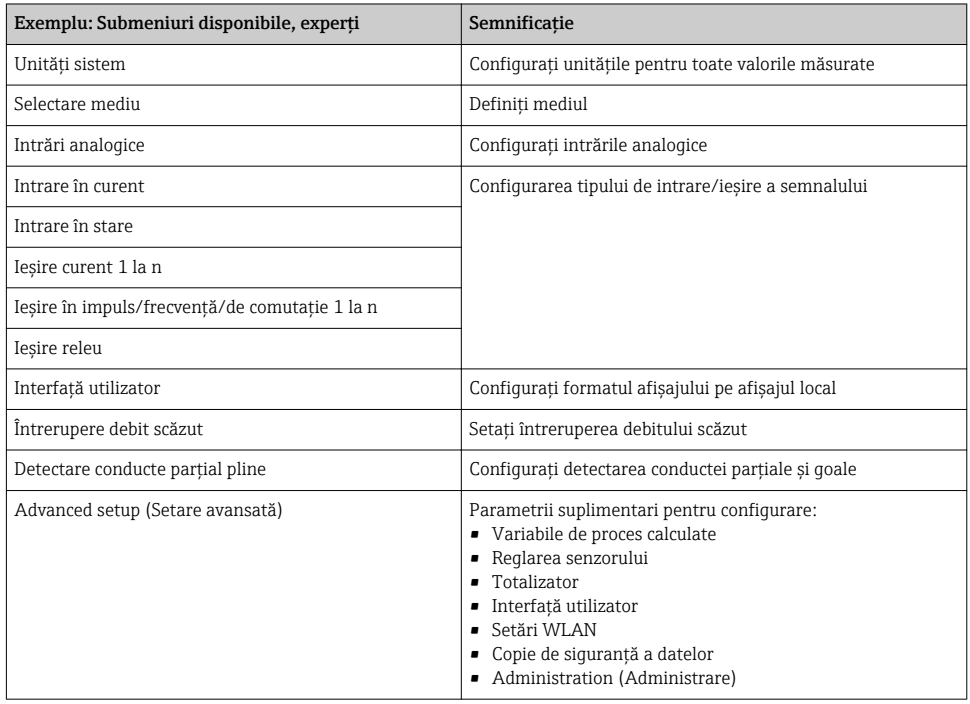

## 8.4 Protejarea setărilor împotriva accesului neautorizat

Există următoarele optiuni de protectie la scriere pentru a proteja configurarea dispozitivului de măsurare împotriva modificărilor accidentale:

- Protejati accesul la parametri prin cod de acces
- Protejaţi accesul la operarea locală prin blocarea tastelor
- Protejati accesul la dispozitivul de măsurare prin comutatorul de protectie la scriere

![](_page_31_Picture_12.jpeg)

Pentru informaţii detaliate despre protejarea setărilor împotriva accesului neautorizat, consultați instrucțiunile de utilizare ale dispozitivului.

# <span id="page-32-0"></span>9 Informatii privind diagnosticarea

Erorile detectate de sistemul de auto-monitorizare a dispozitivului de măsurare sunt afişate ca mesaj de diagnosticare, prin alternare cu afişajul operaţional. Mesajul referitor la măsurile de remediere poate fi apelat din mesajul de diagnosticare si contine informatii importante cu privire la eroare.

![](_page_32_Figure_4.jpeg)

 *3 Mesaj referitor la măsurile de remediere*

- *1 Informaţii privind diagnosticarea*
- *2 Text scurt*
- *3 ID service*
- *4 Comportament la diagnosticare cu cod de diagnosticare*
- *5 Momentul producerii*
- *6 Măsuri de remediere*
- 1. Utilizatorul se află în mesajul de diagnosticare. Apăsați  $\boxplus$  (simbol  $\textcircled{1}$ ).
	- Se deschide submeniul Diagnostic list.
- 2. Selectati evenimentul de diagnosticare dorit cu  $\exists$  sau  $\exists$  si apăsați  $\Box$ .
	- Se deschide mesajul referitor la măsurile de remediere.
- 3. Apăsați  $\exists$  +  $\exists$  simultan.
	- Mesajul referitor la măsurile de remediere se închide.

www.addresses.endress.com

![](_page_35_Picture_1.jpeg)